# **dugaire Documentation**

*Release stable*

**Aug 18, 2022**

# **CONTENTS**

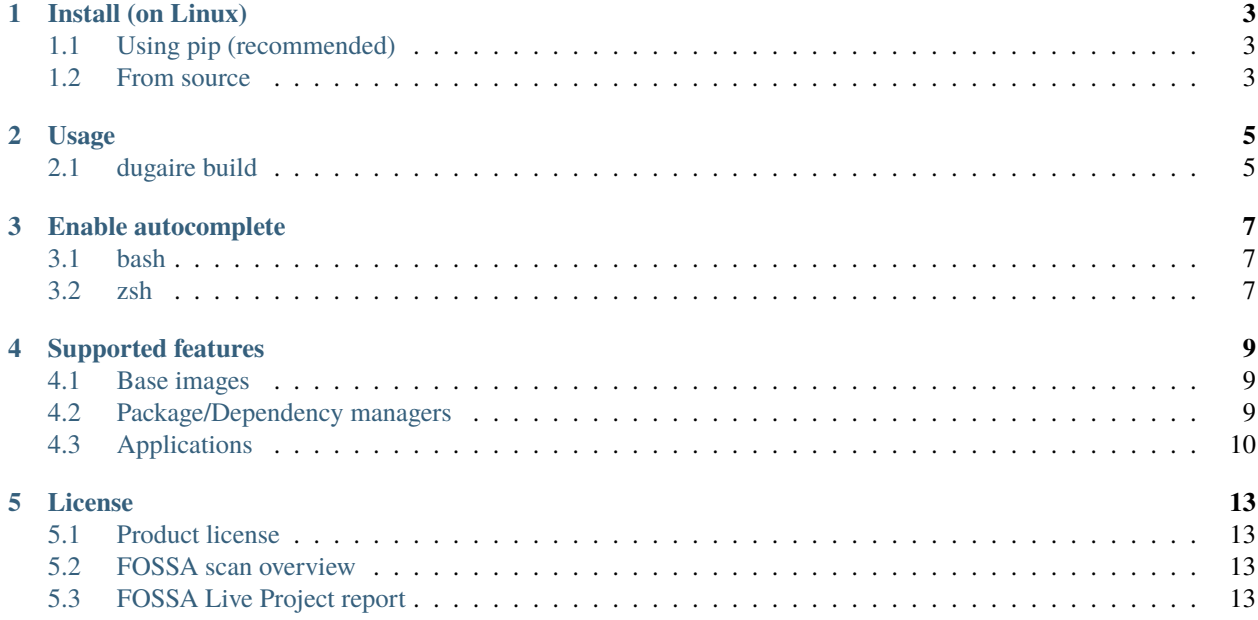

Quickly build custom Docker images for local development without having to write Dockerfiles.

```
# Build an image with vim and curl using apt-get
docker run -it --rm $(dugaire build --apt=vim,curl)
# Build an image with wget, and nano using apt-get and install latest azure-cli version␣
\rightarrowusing pip3.
docker run -it --rm $(dugaire build --apt=wget,nano --pip3=azure-cli)
# Build an image with latest kubectl version
docker run -it --rm $(dugaire build --with-kubectl=latest)
# Build an image with kubectl 1.15.0
docker run -it --rm $(dugaire build --with-kubectl=1.15.0)
```
## **ONE**

# **INSTALL (ON LINUX)**

# <span id="page-6-1"></span><span id="page-6-0"></span>**1.1 Using pip (recommended)**

pip install dugaire

## <span id="page-6-2"></span>**1.2 From source**

Clone this repository.

git clone https://github.com/tadeugr/dugaire.git

cd to its directory.

cd dugaire

Install it (requires pip).

make install

You should have the command available.

dugaire build --help

## **TWO**

## **USAGE**

```
Usage: dugaire [OPTIONS] COMMAND [ARGS]...
 CLI tool to build and manage custom Docker images.
Options:
 --version Show the version and exit.
 --help Show this message and exit.
Commands:
 build Build Docker images with custom packages.
 list List images built with dugaire.
 rmi Remove images built with dugaire.
 version Show the version and exit.
```
## <span id="page-8-1"></span>**2.1 dugaire build**

```
Usage: dugaire build [OPTIONS]
 Build Docker images with custom packages.
 Examples:
 Build an image and install vim and curl using apt-get.
  $ dugaire build --apt=vim,curl
 Build an image and install python3 using apt-get and ansible using pip3.
  $ dugaire build --apt=python3-pip --pip3=ansible
 Build an image and install the latest version of kubectl.
  $ dugaire build --with-kubectl=latest
Options:
  --from <name:tag> Base image (used in Dockerfile FROM).
                                  Example: --from=ubuntu:20.04 [default:
                                  ubuntu:20.04; required]
                                                                          (continues on next page)
```
(continued from previous page)

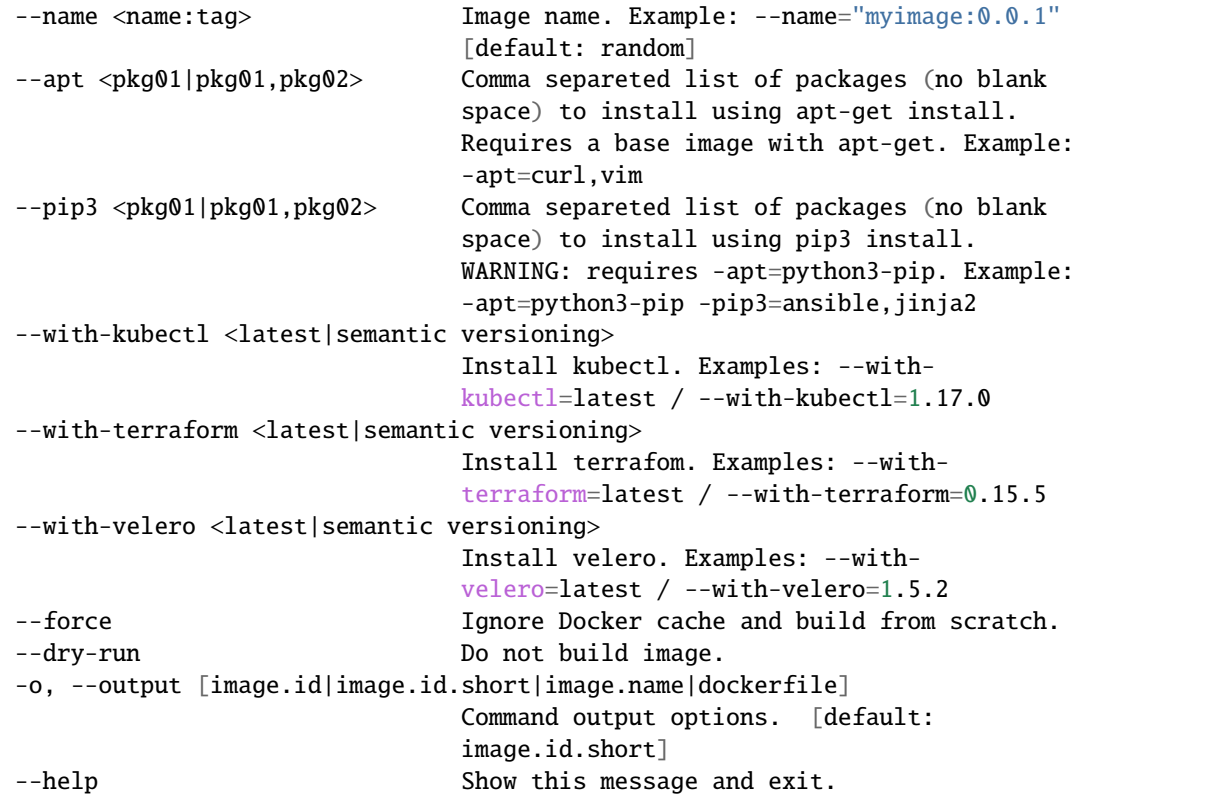

**THREE**

# **ENABLE AUTOCOMPLETE**

<span id="page-10-0"></span>To enable autocomplete for your current terminal session, run:

eval "\$(\_DUGAIRE\_COMPLETE=source dugaire)"

Follow the instructions bellow to permanently enable autocomplete.

## <span id="page-10-1"></span>**3.1 bash**

echo 'eval "\$(\_DUGAIRE\_COMPLETE=source dugaire)"' >> ~/.bashrc

# <span id="page-10-2"></span>**3.2 zsh**

echo 'eval "\$(\_DUGAIRE\_COMPLETE=source dugaire)"' >> ~/.zshrc

## **FOUR**

## **SUPPORTED FEATURES**

## <span id="page-12-1"></span><span id="page-12-0"></span>**4.1 Base images**

Tested with:

• ubuntu:20.04

You may use base images that were built from the tested images.

## <span id="page-12-2"></span>**4.2 Package/Dependency managers**

## **4.2.1 apt-get**

You can install any package using apt

Use a comma separated list (no blank space) of packages you want to install.

Example:

dugaire build --apt=wget,iputils-ping

## **4.2.2 pip3**

You can install any package using pip3

Use a comma separated list (no blank space) of packages you want to install.

Use <package name>==<version> to install specific versions.

Example:

dugaire build --pip3=jinja2,azure-cli==2.39.0

## <span id="page-13-0"></span>**4.3 Applications**

#### **4.3.1 kubectl**

#### **Options**

--with-kubectl=latest to install the latest version.

--with-kubectl=1.17.0 *(example)* to install specific versions.

See all versions available [here.](https://github.com/kubernetes/kubectl/releases)

#### **Covered by automated tests**

You may install any version available. The commands bellow only describes versions included in the automated tests.

```
dugaire build --from=ubuntu:20.04 --with-kubectl=latest
dugaire build --from=ubuntu:20.04 --with-kubectl=1.18.0
dugaire build --from=ubuntu:20.04 --with-kubectl=1.17.0
dugaire build --from=ubuntu:18.04 --with-kubectl=1.16.0
dugaire build --from=ubuntu:18.04 --with-kubectl=1.15.0
```
#### **4.3.2 terraform**

#### **Options**

--with-terraform=latest to install the latest version.

--with-terraform=0.15.05 *(example)* to install specific versions.

See all versions available [here.](https://releases.hashicorp.com/terraform/)

#### **Covered by automated tests**

You may install any version available. The commands bellow only describes versions included in the automated tests.

```
dugaire build --from=ubuntu:20.04 --with-terraform=latest
dugaire build --from=ubuntu:20.04 --with-terraform=0.15.05
```
#### **4.3.3 velero**

#### **Options**

--with-velero=latest to install the latest version.

--with-velero=1.5.2 *(example)* to install specific versions.

See all versions available [here.](https://github.com/vmware-tanzu/velero/releases)

#### **Covered by automated tests**

You may install any version available. The commands bellow only describes versions included in the automated tests.

dugaire build --from=ubuntu:20.04 --with-kubectl=latest --with-velero=latest dugaire build --from=ubuntu:20.04 --with-kubectl=1.17.0 --with-velero=1.5.2

## **FIVE**

# **LICENSE**

## <span id="page-16-1"></span><span id="page-16-0"></span>**5.1 Product license**

Apache License Version 2.0, January 2004. [Read more.](https://github.com/tadeugr/dugaire/blob/master/LICENSE)

# <span id="page-16-2"></span>**5.2 FOSSA scan overview**

# <span id="page-16-3"></span>**5.3 FOSSA Live Project report**

The report is available [here](https://app.fossa.com/reports/826e35e3-c1be-4f82-a260-da5b362aa83b)